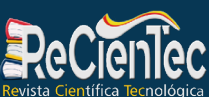

## **Ciencias Agrícolas, Tecnología y Salud**

### EXCEL Y GEOGEBRA PARA EL CÁLCULO DE RAÍCES DE ECUACIONES NO LINEALES MEDIANTE EL MÉTODO DE NEWTON-RAPHSON: UNA EXPERIENCIA EN UN CURSO DE CÁLCULO DIFERENCIAL.

### EXCEL AND GEOGEBRA FOR THE CALCULATION OF ROOTS OF NONLINEAR EQUATIONS USING THE NEWTON-RAPHSON METHOD: AN EXPERIENCE IN A DIFFERENTIAL CALCULUS COURSE.

Ruiz Álvarez, Orlando Antonio<sup>1</sup> Palma Gómez, Enmanuel de Jesús<sup>2</sup> Mendoza Peñalba, Carlos Gabriel3

### RESUMEN

El presente artículo se basa en el uso de los software de MS-Excel y GeoGebra como recursos didácticos para el cálculo de raíces de ecuaciones no lineales mediante el método de Newton-Raphson. El estudio se aplicó a un grupo de 8 estudiantes (4 mujeres y 4 varones) de II año de la modalidad regular de la carrera de Matemática Educativa y Computación de la UNAN-León, curso 2020, mediante el paradigma naturalista con un enfoque cualitativo y método ex post facto de tipo descriptivo. Los estudiantes lograron experimentar y visualizar cada una de las iteraciones realizadas comparando las aproximaciones generadas mediante el uso de los software de MS-Excel y GeoGebra. Esta experiencia compromete y motiva a los estudiantes a concluir respuestas mediante la experimentación de los software y en este caso permite la comprensión del método de Newton-Raphson.

### PALABRAS CLAVE: MÉTODOS NUMÉRICOS, ECUACIONES NO LINEALES, NEWTON-RAPHSON, MS-EXCEL, GEOGEBRA.

### **ABSTRACT**

This article is based on the use of MS-Excel and GeoGebra software as teaching resources for calculating the roots of nonlinear equations using the Newton-Raphson method. The study was applied to a group of 8 students (4 women and 4 men) of the 2nd year of the regular modality of the Educational Mathematics and Computing career at UNAN-León, course 2020, through the naturalistic paradigm with a qualitative approach and ex post facto method of descriptive type. The students were able to experiment and visualize each of the iterations carried out by comparing the approximations generated by using the MS-Excel and GeoGebra software. This experience engages and motivates students to conclude answers through software experimentation and in this case allows the understanding of the Newton-Raphson method..

### **KEYWORDS: NUMERICAL METHODS, NONLINEAR EQUATIONS, NEWTON-RAPHSON, MS-EXCEL, GEOGEBRA.**

- 1. Departamento de Matemática Educativa, UNAN-León. Correo electrónico: orlando.ruiz13@fh.unanleon.edu.ni
- 2. Departamento de Matemática Educativa, UNAN-León. Correo electrónico: enmanuel.palma@fh.unanleon.edu.ni
- 3. Departamento de Matemática Educativa, UNAN-León. Correo electrónico: carlos.mendoza13@fh.unanleon.edu.ni

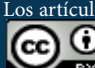

Los artículos de Recientec de la Universidad Nacional Autonoma de Nicaragua, FAREM-Matagalpa se comparten bajo términos de la licencia Creative Commons: Reconocimiento, No Comercial, Compartir Igual. Las autorizaciones adicionales a las aquí delimitadas se pueden obtener en el correo revistarecientec@unan.edu.ni **ISR** 

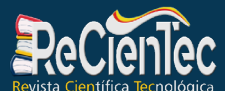

URL: https://www.revistarecientec.unan.edu.ni email: revistarecientec@unan.edu.ni

### **Ciencias Agrícolas, Tecnología y Salud**

#### **INTRODUCCIÓN**

En muchas ocasiones sea reflexionado como los software matemáticos juegan un papel importante en la enseñanza y aprendizaje de las matemáticas. En los cursos de álgebra, cálculo e incluso de análisis numérico los software se reducen a actividades normadas propiamente por las instituciones educativas. La implementación de estos software está cambiando la forma en que los docentes y estudiantes perciben estas actividades matemáticas, ya sea por su gran potencialidad gráfica, accesibilidad y dinámica de interfaz.

Los estudiantes de la carrera de Ciencias de la educación, mención Matemática Educativa y Computación de la Universidad Nacional Autónoma de Nicaragua-León (UNAN-León), en su formación profesional, tanto en los campos de las matemáticas desde una perspectiva pedagógica y de computación como complemento de estas, tienen conocimientos previos que van aplicando a medida que desarrolla el plan de estudio de dicha carrera. En el estudio del curso de cálculo diferencial, se desarrolla la temática sobre los criterios de la primera y segunda derivada, lo que requiere habilidades de factorización para encontrar puntos críticos de funciones algebraicas, sin embargo, cuando se estudian funciones donde su factorización requieren de procedimientos más complejos, por lo que, a los estudiantes se les hace complicado encontrar estos puntos críticos por no conocer otros métodos.

#### **DESARROLLO**

Dado lo anterior, para este tipo de funciones lo ideal es resolverlas mediante métodos numéricos, específicamente el método de Newton-Raphson, que es uno de los métodos numéricos que se utiliza para resolver ecuaciones no lineales, estos métodos se caracterizan por ser iterativos y consisten en hacer una serie de sucesiones de valores, que generan aproximaciones a la solución y en este caso aproximaciones a las raíces de las ecuaciones no lineales.

Usando MS Excel para realizar las iteraciones y analizando estas funciones de manera gráfica en GeoGebra, los estudiantes tuvieron la experiencia en el cálculo de las raíces de las ecuaciones no lineales para encontrar los puntos críticos mediantes el método de Newton-Raphson, método numérico que les será de mucha ayuda en próximos cursos.

Muchos estudios están orientados a la correcta aplicación de distintos software como herramientas educativas que se pueden emplear para facilitar, fortalecer, hacer más lúdica y didáctica la enseñanza de las matemáticas de los distintos sistemas educativos. Estas herramientas permiten que los estudiantes profundicen, interactúen y afiancen los conceptos de una clase tradicional (Jiménez Daza, 2019). Las debilidades detectadas en el análisis de las pruebas externas e internas en el área de Matemáticas, se deben en gran parte a la forma tradicional de enseñar y evaluar, ya que la evaluación no debe ser vista como un instrumento de medición, sino como un instrumento de mejoramiento continuo y permanente, en donde todos los participantes valoran el nivel de comprensión o ejecución, a la vez que trazan estrategias para mejorar las dificultades que se presenten (Pabón Gómez J. A., 2014;  $5(1)$ ).

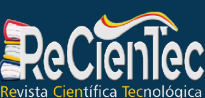

### **Ciencias Agrícolas, Tecnología y Salud**

Pabón, Nieto y Gómez (2015) en su artículo titulado "Modelación Matemática y GeoGebra en el desarrollo de competencias en jóvenes investigadores", se planteaban como objetivo analizar las competencia de los jóvenes investigadores utilizando software GeoGebra, el cual les permitiría conocer la experiencia compartida a partir de una investigación cualitativa, con el propósito de mostrar la importancia de introducir al estudiante en el manejo de GEOGEBRA como herramienta facilitadora para el desarrollo de competencias matemáticas. Como resultados obtuvieron que el referente de la propuesta de la investigación fue la modelación de funciones, donde el estudiante aprendió a representar matemáticamente los procesos a seguir para buscar soluciones a un problema de la vida real, como también, adquirir destrezas de representar los resultados obtenidos para un posterior análisis e interpretación de los resultados.

Según IBM España (2012), los tipos de errores de las hojas de cálculo del software MS-Excel del Paquete Office, se pueden dividir en tres tipos principales: los "más amable", conocidos como errores funcionales, los "atípicos", donde la hoja de cálculo parece funcionar, pero las cifras no son las correctas y los más graves, a los que podemos denominar como los errores "sigilosos", estos producen resultados erróneos o incompletos, aunque no lo parezcan como tal. A continuación, se mencionan algunos de los errores que son más frecuentes:

- *• Errores en la Lógica.*
- *• Fórmulas copiadas Incorrectamente.*
- *• Sobre Escribir Fórmulas Accidentalmente.*
- *• Uso Erróneo de Funciones Incorporadas.*
- *• Factores Omitidos.*
- *• Errores de Entrada de Datos.*

### **MATERIALES Y MÉTODOS**

El estudio se realizó mediante el paradigma naturalista con un enfoque cualitativo y método ex post facto de tipo descriptivo, ya que según Rodríguez (2003) se intenta comprender e interpretar los resultados que los estudiantes le dan a sus percepciones y acciones, en este caso con relación al método de Newton-Raphson y el uso de software.

El estudio se realizó mediante una experiencia educativa en el cálculo de raíces de ecuaciones no lineales mediante el método de Newton – Raphson usando los software MS-Excel y GeoGebra en la asignatura de Cálculo Diferencial impartida durante el año 2020 a 8 estudiantes (4 mujeres y 4 varones) del segundo año de la Carrera de Ciencias de la Educación, mención Matemática Educativa y Computación de la Facultad de Ciencias de la Facultad de Ciencias de la Educación y Humanidades de la Universidad Nacional Autónoma de Nicaragua, León (UNAN-León).

Se aplicó una tarea profesional, que fue diseñada con el objetivo de que los estudiantes aproximaran la solución de una ecuación no lineal haciendo uso de los software MS-Excel y

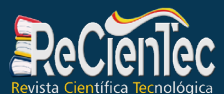

GeoGebra para verificar sus resultados, esta tarea profesional contenía los siguientes pasos a seguir.

a) Determinar el intervalo donde se encuentra la solución aproxima mediante el uso del Teorema de Bolzano.

b) Calcular la raíz aproximada de la ecuación no lineal haciendo uso del Método de Newton – Raphson.

Además, de un cuestionario con el propósito de justificaran sus experiencias en cursos anteriores al Cálculo Diferencial y las obtenidas durante el módulo de enseñanza sobre el método de Newton-Raphson.

### **RESULTADOS**

La solución del ejercicio de la tarea profesional fue entregada en formato Excel con sus procedimientos, numéricos y sus respectivas gráficas en GeoGebra. Se les compartió un material elaborado por el docente, esta contenía los pasos para aplicar el método de Newton – Raphson en el cálculo de raíces de ecuaciones no lineales. A continuación, se detallan los resultados obtenidos por los estudiantes:

a) Datos sobre el proceso para el cálculo del intervalo haciendo uso del Teorema de Bolzano.

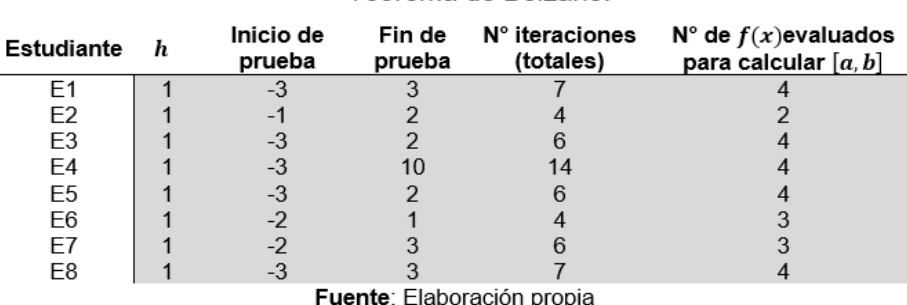

Tabla 1. Proceso de los estudiantes para determinar el intervalo mediante el Teorema de Bolzano.

De los 8 estudiantes investigados, 1 (13%) inició la prueba en -1; 2 (25%) en -2; y un total de 5 (63%) en -3. Al realizar las iteraciones, 7 estudiantes (correspondientes a un (87%) realizaron las iteraciones de prueba de cálculo para x $_{\rm o}$  con valores menores que 3, y solamente un estudiante llegó a verificar hasta 10. El número de iteraciones oscilaba entre los valores de 4,6 y 7, excepto con un estudiante que realizó 14 iteraciones (el que evalúo en el intervalo [-3,10]). El número de iteraciones que realizaron para concluir el intervalo a estudiar oscilaba también entre los valores: 2,3 y 4 con una moda para el 4 para el 78 % de la población estudiada.

Luego de haber definido el intervalo de estudio mediante el Teorema de Bolzano, los estudiantes tenían que elegir un  $\mathsf{x}_{\scriptscriptstyle{0}}$  tal que perteneciera al mismo para luego aplicar el Método de Newton – Raphson.

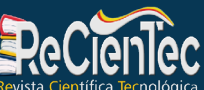

b) Proceso para el cálculo de la raíz aproximada de una ecuación no lineal haciendo uso del Método de Newton – Raphson.

Tabla 2. Proceso de los estudiantes utilizando el método de Newton - Raphson para el cálculo de la raíz aproximada.

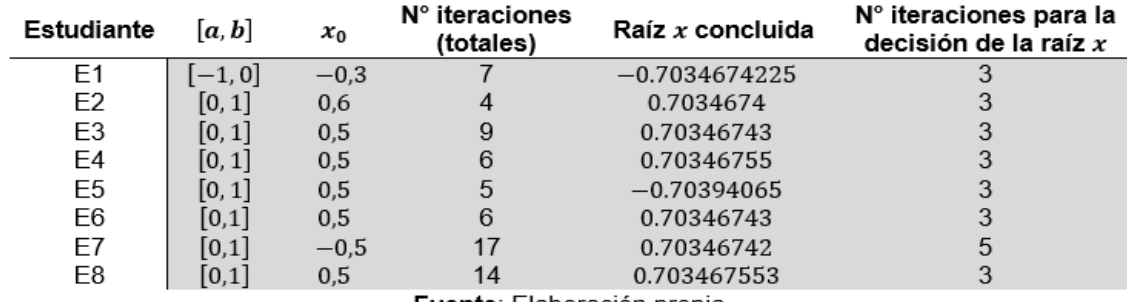

**Fuente:** Elaboración propia

En este caso podemos notar que haciendo uso del resultado encontrado en la tabla anterior (utilizando el Teorema de Bolzano), el 87% de los estudiantes decidieron hacer uso del intervalo [0,1], mientras que el resto utilizaron [-1,0].

A continuación, se presentan algunos de los errores cometidos por los estudiantes en la solución de la tarea profesional.

### Errores en el despeje incorrecto de la ecuación para formularla en función.

En el despeje del ejercicio que se planteó en la tarea profesional los estudiantes no tuvieron ningún problema al realizarla. Aunque algunos estudiantes presentaron errores como E1 y E5 trascribieron incorrectamente la función en la barra de fórmulas de Excel.

### Errores en el uso del Teorema de Bolzano.

Los estudiantes aplicaron correctamente el teorema de Bolzano con el que encontraron que por lo menos existía una solución en el intervalo encontrado. Sin embargo, en el estudiante E1 se notaron errores en la lógica al no escribir en la función el signo negativo en el exponente. Es decir, que el estudiante E1 en vez escribir la función *y=x<sup>2</sup>- e<sup>-x</sup>* escribió y=x<sup>2</sup>- e<sup>x</sup>, obteniendo los siguientes resultados y una solución incorrecta.

Figura 1. Proceso incorrecto de un estudiante E1 al aplicar el Teorema de Bolzano.

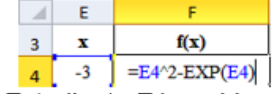

Fuente: Estudiante E1, archivo de Excel.

Errores en el cálculo de la derivada de la función.

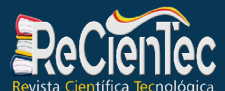

Al realizar la derivada de la función, todos los estudiantes realizaron correctamente el procedimiento. Sin embargo, E1 y E5 cometieron errores en la lógica (IBM España, S.A., 2012) al no escribir en la función derivada el signo correspondiente.

Figura 2. Proceso incorrecto del estudiante E1 al evaluar la derivada con exponente

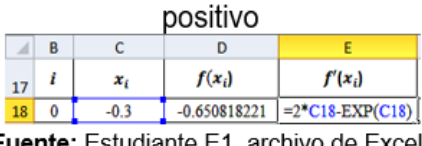

**Fuente:** Estudiante E1, archivo de Excel.

### Figura 3. Proceso incorrecto del estudiante E5 al evaluar la derivada con exponente

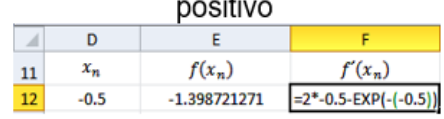

Fuente: Estudiante E5, archivo de Excel.

### Uso del Método de Newton-Raphson

De forma general, independientemente que hubieran errores en la transposición de ecuación a función, del uso del Teorema de Bolzano y del cálculo de la derivada de la función, todos los estudiantes hicieron un buen uso del Método de Newton-Raphson aplicando correctamente la fórmula recursiva:

$$
x_{n+1} = x_n - \frac{f(x_n)}{f'(x_n)}; \quad \text{Si } f'(x_n) \neq 0
$$

Por ejemplo, el estudiante E5, presentó errores en los demás cálculos (y sus resultados finales no fueran correctos) pero al aplicar el método consideró correctamente los valores necesarios para el método iterativo.

Figura 4. Proceso del estudiante E5 en el uso del método de Newton-Raphson.

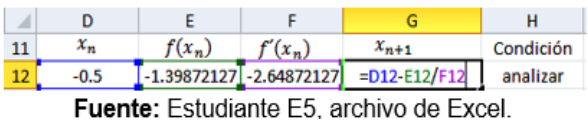

E1 no utilizó correctamente la fórmula  $e = \left| \frac{x_{n+1} - x_n}{x_{n+1}} \right|$  (olvidando en este caso agregar el denominador). Dado que los errores fueron debido a una incorrecta escritura de la fórmula en el documento Excel, se concluye un error en la lógica.

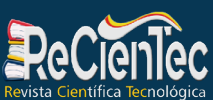

Figura 5. Proceso realizado por el estudiante E1 para el cálculo del error

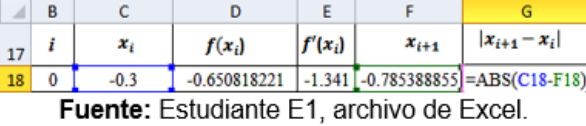

A continuación se presenta el proceso completo y correcto del estudiante E2 (uno de los que aplico al 100% de forma correcta todos los procesos estudiados en el módulo).

Figura 6. Proceso completo realizado por el estudiante E2.

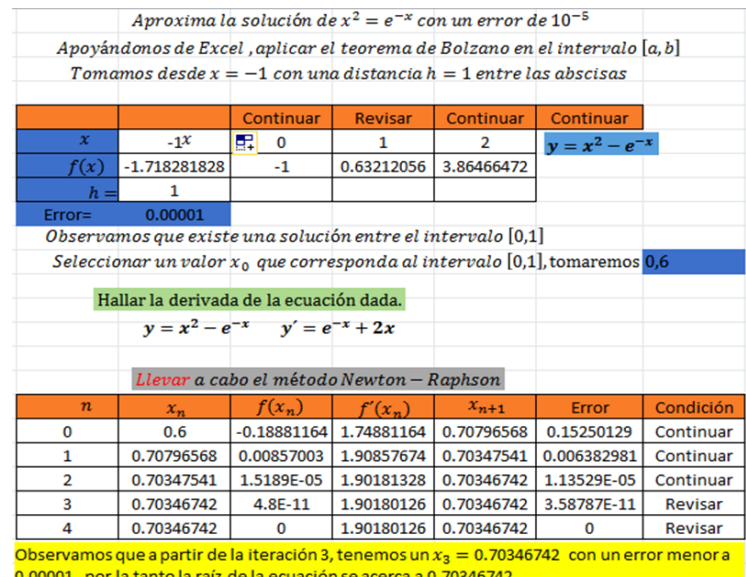

Fuente: Estudiante E2, archivo de Excel.

Figura 7. Gráfica construida por el estudiante E2 en GeoGebra.

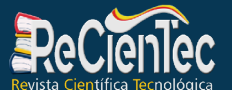

URL: https://www.revistarecientec.unan.edu.ni email: revistarecientec@unan.edu.ni

### **Ciencias Agrícolas, Tecnología y Salud**

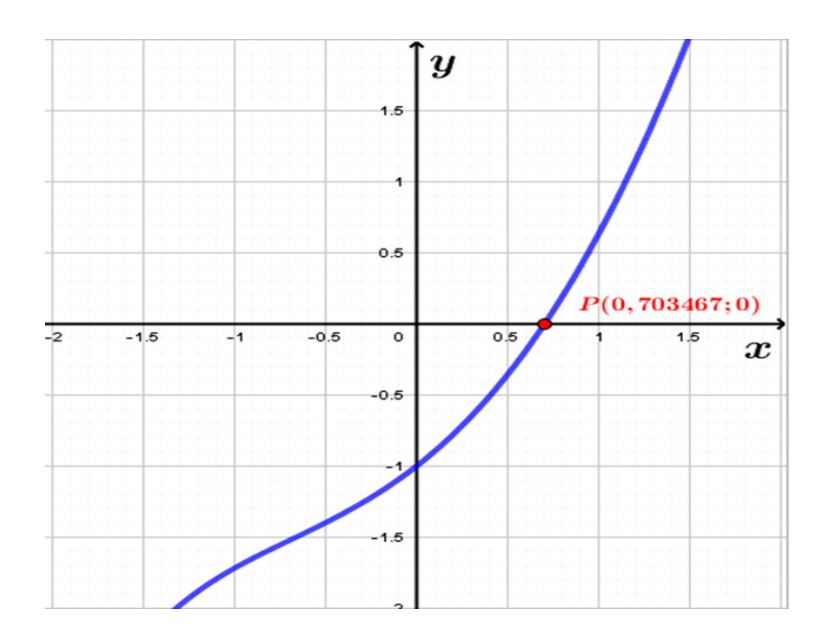

Fuente: Estudiante E2, archivo en GeoGebra.

#### **CONCLUSIONES**

En los cursos de cálculo diferencial cuando se estudian las características de la gráfica de una función, se utilizan los criterios de la primera y segunda derivada para analizar los puntos críticos encontrados. Pero existe un problema cuando en el proceso del cálculo de estos valores no es posible hacer uso de la factorización o un método conocido por los estudiantes y, por tanto, el método de Newton-Raphson (siempre y cuando sea convergente en la función estudiada) nos auxilia mediante un algoritmo iterativo para aproximar las raíces o valores críticos a analizar.

En el presente estudio, se realizó un análisis exhaustivo de los diferentes procesos realizados por los estudiantes al momento de llevar a cabo la tarea profesional, tomando en cuenta el documento elaborado por el docente que impartió el curso, el cual mostraba los pasos en un archivo Excel y su comparación con las gráficas en GeoGebra. A continuación, se detallan de forma estos procesos realizados por los estudiantes:

- 1. Transformación de la ecuación en función de *x (y=f(x)).*
- 2. Aplicación del Teorema de Bolzano.
- 3. Cálculo de la derivada de la función *f(x)*.
- 4. Aplicación del método de Newton-Raphson.
- 5. Cálculo del error aproximado mediante el método de Newton-Raphson.

Todos los estudiantes aplicaron correctamente los primeros 4 procesos, pero en el proceso 5 un estudiante presentó un error al aplicar de forma incorrecta la fórmula del error aproximado en el

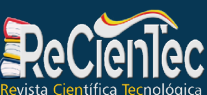

método de Newton Raphson.

Los resultados de los errores más comunes en la hoja de cálculo citados en IBM España (2012), que se presentaron al llevar a cabo la tarea profesional son los siguientes:

Errores de lógica: Se presentaron 6 errores de este tipo pero en su mayoría fueron identificados en los estudiantes E1 y E5.

**Errores de de entrada de datos:** Se presentaron 2 errores de este tipo identificados en los estudiantes E1 (en el cálculo del Teorema de Bolzano) y E5 (en el cálculo del error aproximado del Método de Newton-Raphson).

De los 8 estudiantes, solamente 2 no encontraron la solución correcta, correspondiente al 25%. Podemos concluir que la tarea profesional fue muy productiva a un 75%. También, al aplicar el instrumento aplicado, se apreciaron las siguientes opiniones:

- Muy pocos habían utilizado la herramienta GeoGebra y ninguno utilizaba Excel (al menos en temas de matemáticas) en los distintos componentes recibidos con anterioridad y la tarea les ayudó a erradicar algunas de sus dudas.
- Aprendieron a construir de forma estética las tablas de formato en Excel.
- Tenían dificultad en el uso de funciones de Excel (uso erróneo de funciones incorporadas).
- El 100% recomienda que en los distintos cursos de matemáticas se integre el uso de Excel y GeoGebra como recurso didáctico porque así mejoran su aprendizaje en los distintos temas que se imparten.

En el caso de la aplicación del método de Newton-Raphson no es tan necesario el Teorema de Bolzano, pero se realizó con el objetivo de que los estudiantes conocieran dicho teorema, que el número de iteraciones tendiera más rápido a aproximarse a la solución buscada y que se practicara algún proceso iterativo antes de aplicar el de Newton-Raphson.

### **REFERENCIAS**

- Almendro, G. J. (2014). Utilización de la hoja de cálculo Excel como recurso para facilitar el aprendizaje de matemáticas de 3ro de ESO. Madrid: UNIR.
- Báez Rojas, J. J., Rojas Escribano, L., & Corona Galindo, M. G. (2017). Propuesta didáctica para la enseñanza del tema de optimización, apoyado con Excel y GeoGebra, para estudiantes de bachillerato. Cinvestav'IPN, 52-63.
- Coronel Maji, F. M., Guilcapi Mosquera, J. R., & Vargas Guambo, J. M. (2018). Uso de GeoGebra y su incidencia en el proceso enseñanza-aprendizaje de gráfica de funciones en el nivel superior. European Scientific Journal.

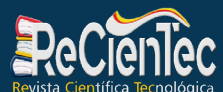

- Cuicas Avila, M., Debel Chourio, E., Casadei Carniel, L., & Álvarez Vargas, Z. (2007 de agosto de 2007). El software matemático como herramienta para el desarrollo de habilidades del pensamiento y mejoramiento del aprendizaje de las matemáticas. Actualidades, 7(2), 1-34.
- Del-Pino, J. (2013). El uso de GeoGebra como herramienta para el aprendizaje de las medidas de dispersión. Universidad de Jaén, 243-250.
- Espinoza Vásquez, G. (2015). Construcción de los conceptos partición y sumas de Riemann con Geogebra. XIV Conferencia Interamericana de Educación Matemática (CIAEM).
- Espinoza Vázquez, G. (2015). Construcción de los conceptos partición y sumas de Riemann con GeoGebra.
- Gómez, J. N. (2013). Apropiación del Concepto de función usando en software sw Geogebra. Colombia.
- Ivars, P., González-Forte, J. M., & Fernández, C. (s.f.). Un experimento de enseñanza para aprender a mirar profesionalmente usando. OCTAEDRO, 294-304.
- Jiménez Daza, D. A. (2019). Herramientas Digitales para la enseñanza de las matematicas en la educación básica. Colombia: Universidad Cooperativa de Colombia .
- Los riesgos de utilizar hojas de cálculo para el análisis estadístico. (s.f.). Obtenido de IBM Sofware Business Analytics: https://www.ibm.com/downloads/cas/3LE5DYJL
- Moreno Moreno, M., & Aráuz Chevez, D. F. (2020). Cómo aprenden a planificar la enseñanza los estudiantes para profesor de Matemáticas de Nicaragua. REDES-INNOVAESTIC 2020. LIBRO DE ACTAS, 67-68.
- Ortiz Hernández, L. A., & Padilla Mora, E. R. (2017). Taller: GeoGebra como herramienta para contribuir con el aprendizaje del cálculo integral en una variable. Tendencias actuales en educación matemática - V Encuentro Enseñanza de la matemática UNED.
- Pabón Gómez, J. A. (2014; 5(1)). Las TICs y la lúdica como herramientas facilitadoras en el. Eco.Mat, 37-48.
- Pabón Gómez, J. A., Carolina Nieto, S., & Gómez Colmenares, C. A. (2015). Modelación matemática y GEOGEBRA en el desarrollo de competencias en jóvenes investigadores. Revista Logos, Ciencia & Tecnología, 65-70.
- Ramírez Santamaría, B. A. (2021). GeoGebra en 2D y 3D como recurso didáctico en un curso de integración múltiple: una experiencia de enseñaza-aprendizaje. Matemática, Educación e Internet, 21(1).

Ramos, C. A. (2015). Los paradigmas de la Investigación Cientifica.

- Riquelme Pastrián, L. E. (s.f.). Uso de la herramienta Excel como recurso de enseñanza y su contribución al rendimiento en Matemática en alumnos adultos. 29.
- Rodriguez Sosa, J. A. (2003). Paradigmas, Enfoques y Mètodos de la Investigaciòn Educativa. Revista de Invetigación UNMSN, VII(12), 23-40.